# **Throb**

[Versionsgeschichte interaktiv durchsuchen](https://wiki.oevsv.at) [VisuellWikitext](https://wiki.oevsv.at)

### **[Version vom 2. Oktober 2008, 21:11 Uhr](https://wiki.oevsv.at/w/index.php?title=Throb&oldid=1485) [\(Quelltext anzeigen\)](https://wiki.oevsv.at/w/index.php?title=Throb&action=edit&oldid=1485)**

[Oe1mcu](https://wiki.oevsv.at/wiki/Benutzer:Oe1mcu) [\(Diskussion](https://wiki.oevsv.at/w/index.php?title=Benutzer_Diskussion:Oe1mcu&action=view) | [Beiträge\)](https://wiki.oevsv.at/wiki/Spezial:Beitr%C3%A4ge/Oe1mcu) (Die Seite wurde neu angelegt: [Kategorie:](https://wiki.oevsv.at/wiki/Kategorie:Digitale_Betriebsarten) [Digitale\\_Betriebsarten](https://wiki.oevsv.at/wiki/Kategorie:Digitale_Betriebsarten) == Digitale Betriebsarten im Detail: Throb == '''aus der deutschen Hilfe von Eike, DM3 ML''' {| |[left.](https://wiki.oevsv.at/w/index.php?title=Datei:pic_throb1ts.gif&action=edit&redlink=1)..)

#### **Zeile 72: Zeile 72:**

Um eine Station anzurufen, stimmen Sie, wie oben beschrieben, ab. Sie können bereits Text im TX-Fenster vorschreiben. Klicken Sie zum Senden auf die TX/RX-Taste oder drücken Sie die Pause/Break-Taste oder klicken Sie auf das RX-Feld im Statusbalken. Der Text aus dem Sendefenster wird gesendet und erscheint nach dem Aussenden auch im RX-Fenster. Nach Druck auf die eben beschriebenen Tasten schaltet das Programm nach Ausgabe der letzten Zeichen wieder auf Empfang. Die Taste ESC bricht das Senden unmittelbar und sofort ab und im Puffer stehende Zeichen werden nicht mehr gesendet.

#### **[Aktuelle Version vom 2. Oktober 2008,](https://wiki.oevsv.at/w/index.php?title=Throb&oldid=1507)  [21:22 Uhr](https://wiki.oevsv.at/w/index.php?title=Throb&oldid=1507) [\(Quelltext anzeigen\)](https://wiki.oevsv.at/w/index.php?title=Throb&action=edit)** [Oe1mcu](https://wiki.oevsv.at/wiki/Benutzer:Oe1mcu) ([Diskussion](https://wiki.oevsv.at/w/index.php?title=Benutzer_Diskussion:Oe1mcu&action=view) | [Beiträge](https://wiki.oevsv.at/wiki/Spezial:Beitr%C3%A4ge/Oe1mcu))

Um eine Station anzurufen, stimmen Sie, wie oben beschrieben, ab. Sie können bereits Text im TX-Fenster vorschreiben. Klicken Sie zum Senden auf die TX/RX-Taste oder drücken Sie die Pause/Break-Taste oder klicken Sie auf das RX-Feld im Statusbalken. Der Text aus dem Sendefenster wird gesendet und erscheint nach dem Aussenden auch im RX-Fenster. Nach Druck auf die eben beschriebenen Tasten schaltet das Programm nach Ausgabe der letzten Zeichen wieder auf Empfang. Die Taste ESC bricht das Senden unmittelbar und sofort ab und im Puffer stehende Zeichen werden nicht mehr gesendet.

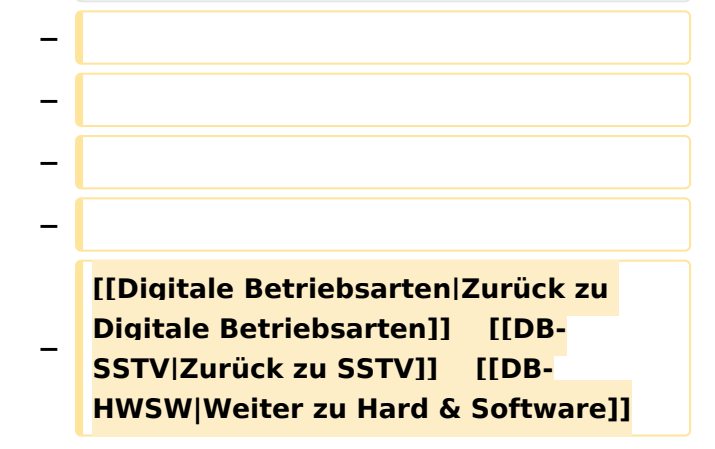

# Aktuelle Version vom 2. Oktober 2008, 21:22 Uhr

# Inhaltsverzeichnis

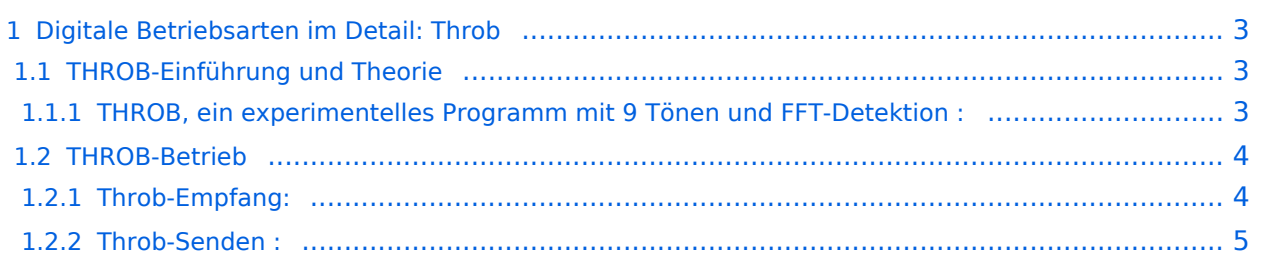

# <span id="page-2-0"></span>Digitale Betriebsarten im Detail: Throb

**aus der deutschen Hilfe von Eike, DM3 ML**

Datei:pic throb1ts.gif [Datei:pic throb2ts.gif](https://wiki.oevsv.at/w/index.php?title=Spezial:Hochladen&wpDestFile=pic_throb2ts.gif) [Datei:pic throb4ts.gif](https://wiki.oevsv.at/w/index.php?title=Spezial:Hochladen&wpDestFile=pic_throb4ts.gif)

1 throb/s 2 throb/s 4 throb/s

**Beispiel eines MFSK-16-Signals im Wasserfall-Display von MixW**

# <span id="page-2-1"></span>**THROB-Einführung und Theorie**

vom Autor des THROB-Programms, G3PPT, auf seiner Webseite unter [http://www.lsear.freeserve.](http://www.lsear.freeserve.co.uk/page3.html) [co.uk/page3.html](http://www.lsear.freeserve.co.uk/page3.html) .

#### <span id="page-2-2"></span>THROB, ein experimentelles Programm mit 9 Tönen und FFT-Detektion :

Der FFT-Wasserfall gibt Signale wieder, die kaum zu hören sind und führt zu Ideen, wie man ihn für Kommunikationszwecke einspannen kann. Man kann die Punkte und Striche von CW erkennen oder die beim Multiton-HELL simultan (MZ Hell) oder sequentiell (SMT Hell) gesendeten Töne ausmachen. Der Autor hat ein Programm SLOWFELD geschrieben, das einen sehr langsamen Hellschreiber nachbildet, bei dem die Intensität ausgewählter FFT-Bits geplottet wird. Das Verfahren ist sehr effektiv, aber mit 2 Zeichen/Minute sehr langsam und hat den Nachteil aller Hell-Zeichen, das diese als "Bild" gesendet werden müssen.

Die Amateurgemeinschaft hat enorme Möglichkeiten, eine Sendeart für ein 2-Weg-QSO wie PSK31 oder Hellschreiber und andere Entwicklungen zu wählen. Das THROB-Programm ist ein Versuch, DSP dort zu verwenden, wo andere Methoden wegen schwieriger Ausbreitungsbedingungen versagen, und gleichzeitig eine annehmbare Geschwindigkeit zu erreichen. Die Entwicklung ist noch im Fluss und in einem relativ frühen Zustand, bei dem viel oder nichts herauskommen kann.

Das Programm läuft auf einem Pentium-PC mit einer Soundkarte unter Windows 95 mit 2048, 4096 oder 8192 16-Bit-Abtastblöcken entsprechend den drei Geschwindigkeiten von 4, 2 und 1 Baud. Töne aus einer Palette von 9 Tönen in einer Bandbreite von 72 oder 144 Hz werden sequentiell gesendet und empfangen. Jeder Ton ist 2048, 4096 or 8192 Abtastungen lang, mit "raised Cosine" geformt und wird in einem als "throb" (Klopfen) bezeichneten Paket gesendet. Bei Empfang wird das FFT-Filter von 72 oder 144 Hz symmetrisch über das Signal gesetzt und die Präsenz und Position des/der Töne im "throb" bestimmt.

Das Programm ist eine Weiterentwicklung einer früheren, mit 5 Tönen und 40 Hz Bandbreite. Dieses Verfahren war langsam mit 7 WpM und auch seitenbandempfindlich, aber man konnte es auf 3..4 Hz genau abstimmen und eine AFC hielt die Abstimmung. Die neuere Version hat drei Geschwindigkeiten mit 1,2 und 4 Baud und eine Rate von 10, 20 oder 40 WpM. Es ist seitenbandunabhängig und kann in LSB und USB verwendet werden.

Eine Autosynchronisation wurde hinzugefügt, wobei das Programm auf zwei folgende Minima des empfangenen Signals einrastet. Die AFC kann eine Drift von 1 Hz in 5 Sekunden ausgleichen.

# **BlueSpice4**

Es gibt weitere Möglichkeiten, das Programm zu verbessern und fein abzustimmen.

Die Entwicklung geht mehr in Richtung MFSK. Murray, ZL1BPU, hat eine Lösung für die Amateurbänder formuliert und Nino, IZ8BLY, hat zusammen mit Murray das Programm STREAM geschrieben, bei dem es zahlreiche Modi und auch eine Fehlerkorrektur gibt, die ich mit meiner gegenwärtigen Anzahl an Tönen nicht erreichen kann.

Es eröffnet sich ein interessantes Feld für eine Weiterentwicklung zum Nutzen des Amateurfunks.

# <span id="page-3-0"></span>**THROB-Betrieb**

THROB ist eine Schmalbandsendeart, aber nicht ganz so schmal wie PSK31. Sie können aber die Einstellungen an Ihrem Transceiver so wie unter PSK31 stehen lassen. Als erstes wird Ihnen bei einem THROB-Signals der klopfende Charakter auffallen. Es geht relativ langsam im Vergleich zu anderen Digimodes und die Aktivität ist nicht besonders groß.

Schalten Sie auf THROB mit Mode > THROB oder klicken Sie auf das Sendeartenfeld im Statusbalken. Gehen Sie dann zu Mode > Mode settings :

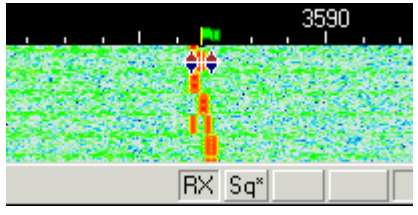

Die TX- und RX-Frequenzen zeigen die Werte aus dem Wasserfall. Ich empfehle Werte um 1500 Hz in der Mitte des Paßbandes.

Die THROB-Rate wird unter Throb/sec eingestellt.

AFC kann auf ON gesetzt werden

Inverted kann eingeschaltet werden, wenn ein starkes Signal keinen auswertbaren Text liefert. Gehen Sie zu Mode > Inverted .

So sieht ein THROB-Signal im Wasserfall aus (hier 1 Throb/Sec) :

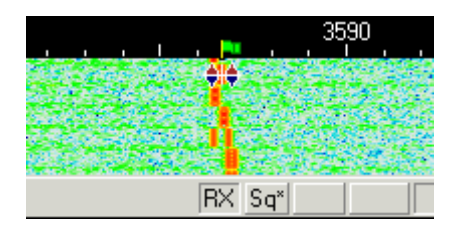

Das Signal liegt zwischen den beiden Diamat-Cursoren und ist deutlich schmaler als bei anderen Modi.

# <span id="page-3-1"></span>Throb-Empfang:

Setzen Sie den Cursor in die Mitte des Signals und klicken Sie mit der linken Maustaste. Der Text erscheint im RX-Fenster. Die Cursoren bewegen sich mit der AFC gleichzeitig und parallel

Tip von DM3ML: Wenn Sie ein Throb-Signal im Wasserfall lokalisiert haben und der Cursor-Abstand stimmt nicht mit der Signalbreite überein, korrigieren Sie die Throbrate, bis der Cursorabstand mit dem Signal übereinstimmt. Je höher die Throbrate ist, desto weiter liegen die Cursoren auseinander.

## <span id="page-4-0"></span>Throb-Senden :

Um eine Station anzurufen, stimmen Sie, wie oben beschrieben, ab. Sie können bereits Text im TX-Fenster vorschreiben. Klicken Sie zum Senden auf die TX/RX-Taste oder drücken Sie die Pause /Break-Taste oder klicken Sie auf das RX-Feld im Statusbalken. Der Text aus dem Sendefenster wird gesendet und erscheint nach dem Aussenden auch im RX-Fenster. Nach Druck auf die eben beschriebenen Tasten schaltet das Programm nach Ausgabe der letzten Zeichen wieder auf Empfang. Die Taste ESC bricht das Senden unmittelbar und sofort ab und im Puffer stehende Zeichen werden nicht mehr gesendet.